## 線上滿意度調查問卷填寫方式

1. 以公務帳號 登入<mark>新北市政府公務雲</mark> http://cloud.ntpc.gov.tw/

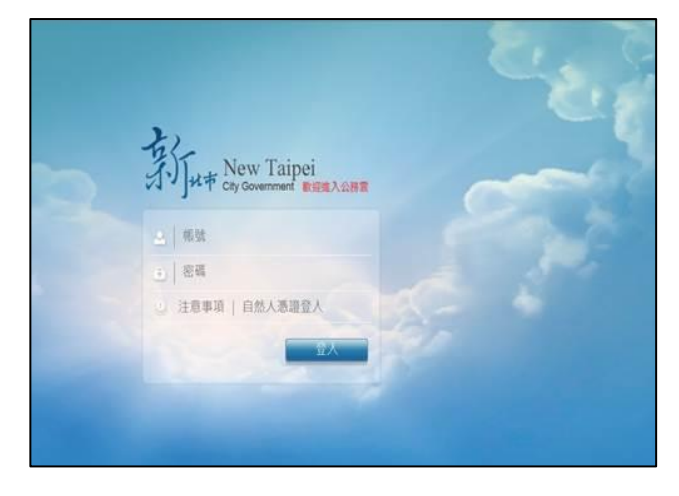

4. 填寫問卷-2

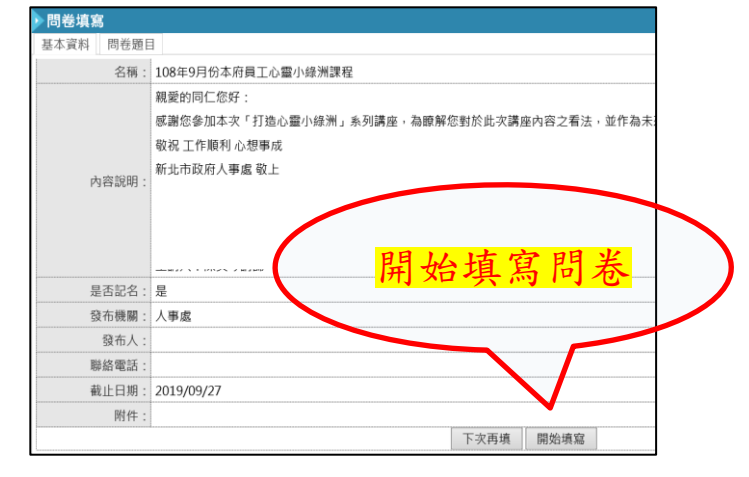

2. 待辦事項-待填問卷

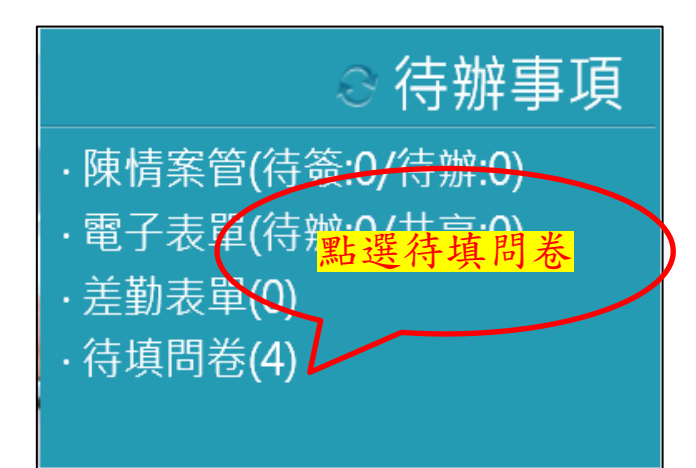

5. 填寫問卷-3

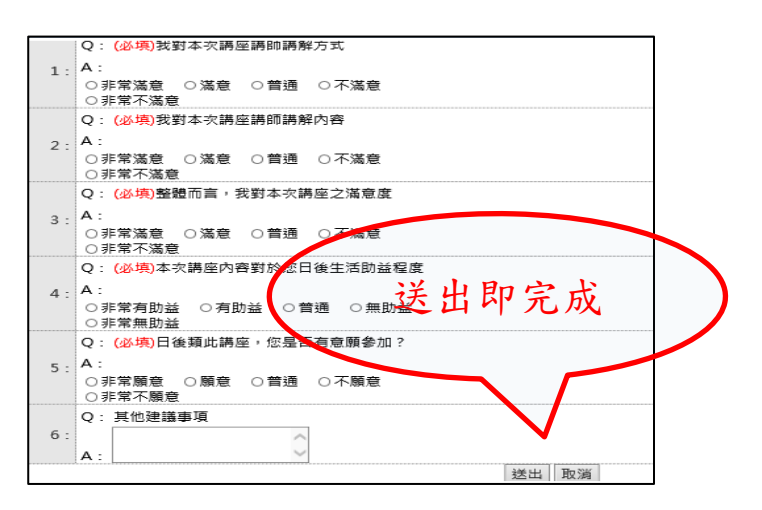

3. 填寫問卷-1

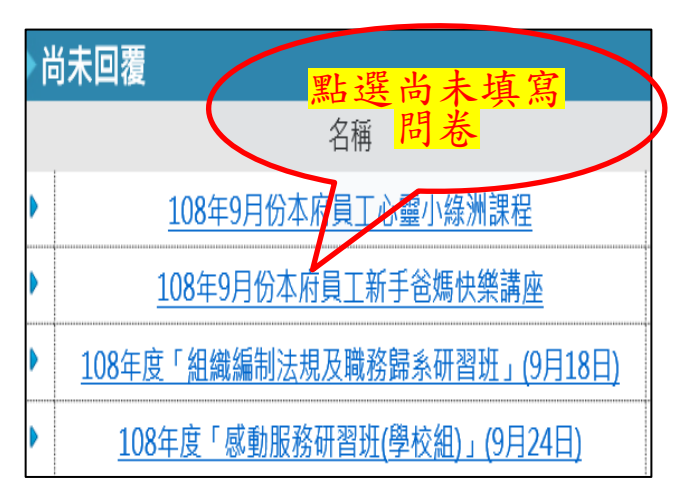

備註: 請於課程結束後 , 2 個星期內填寫完畢